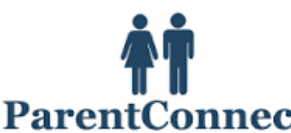

*Reviewing and Updating your demographic and emergency contact/emergency release information -* All parents need to go on-line each year to update their Parent Connect – demographic/emergency release information.

We rely on this contact information when trying to contact parents, or alternates, in the event of an emergency. Therefore, we need it to be accurate.

It is very important that you review and update your cell phone number, email address, emergency contacts and designated emergency release.

*\*\* Please note – you will not be able to update your home address or home phone number.* If you require changes, please contact the school office.

*To sign onto Parent Connect go to:* https://cimsweb.deltasd.bc.ca/schoolconnect/parentsignone.aspx

Sign into Parent Connect using your email address (the one you've provided to the school) and parent connect password.

*If you have never signed into Parent Connect and do not know your password, or you have forgotten your password, you can ask the system to email the password.* 

*Passwords are sent to the parent email address you've provided to the school.* To have your password emailed to you, click on the "Forgot My Password" link next to the Password box.

## **PERMISSION FORMS ON PARENT CONNECT**

Each year, the Delta School District requires that parents approve, through Parent Connect, various permission forms (eg. walking field trip, Fruit & Veggie program, Photo & Media consent, Google Apps for Education, etc....). It is very important that you complete the on-line permission forms.

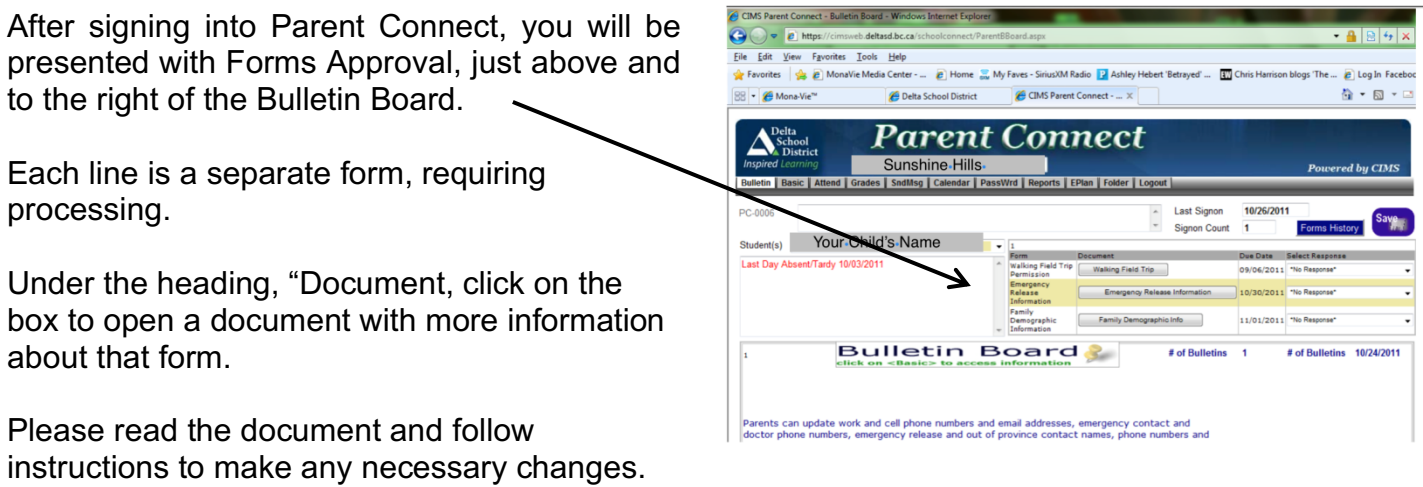

Under the heading "Select Response", click on the drop-down arrow to select the appropriate response for the form.

This must be completed for each form present on the screen.

CIMS Parent Connect - Bulletin Board - Windows Inter and the strips://cimsweb.deltasd.bc.ca/sch  $\frac{1}{2}$   $\frac{1}{2}$   $\frac{1}{2}$   $\times$ File Edit View Favorites Tools Help Favorites Se MonaVie Media Center - B Home Co My Faves - Sirius XM Radio 2 Ashley Hebert 'Betrayed' ... [3] Chris Harrison blogs 'The ... 8 Log In Facebook <mark></mark>Mona-Vie™ Delta School District CIMS Parent Connect - ... X **A → 5 → ⊡** Delta<br>School<br>A District **arent** onnect Sunshine-Hills **Inspired** Powered by CIMS Bulletin | Basic | Attend | Grades | SndMsg | Calendar | PassWrd | R orts || EPlan || Fo PC-0006 **Last Signon** 10/26/2011  $\overline{\phantom{a}}$ **Signon Count**  $\overline{1}$ **Forms His** Your-Child's-Name Student(s) Due Date Select Respons Form Doct Last Day Absent/Tardy 10/03/2011 **Valking Field Trip**<br> **Walking Field Trip**<br> **Walking Field Trip** 09/06/2011 \*No Response 10/30/2011 \*No Response Emergency Release Information Family Family<br>Demographic<br>Information Family Demographic Info 11/01/2011 \*No Response\* **Bulletin Board** # of Bulletins # of Bulletins 10/24/2 Parents can update work and cell phone numbers and email addresses, emergency contact and doctor phone numbers, emergency release and out of province contact names, phone numbers and

The forms will be moved to Forms History.

Select the Save button.

After the forms have been removed to Forms History – you will still be able to view the selected responses by selecting the Forms History button.

You will NOT, however, be able to change your response from the Forms History. You will need to contact the school secretary to make any changes.

## **Please remember to complete for each child attending Devon Gardens Elementary.**